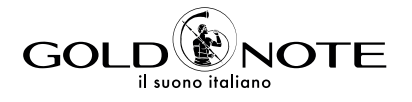

# **USER MANUAL**

DS-1000 EVO DS-1000 EVO LINE

IT **DE** FR

EN

EN DE FR

*Grazie per aver acquistato una delle nostre unità e benvenuto nel mondo di Gold Note, dove trasformiamo l'audio e la musica High-End in un'esperienza completamente nuova.*

Maurizio Aterini, fondatore di Gold Note

hunhis

### | INFORMAZIONI IMPORTANTI | SULLA SICUREZZA

#### NOTA BENE

- 1 Non smontare il prodotto in nessuna parte.
- 2 Non utilizzare i componenti del prodotto per alcun motivo.
- 3 Per assistenza e problemi di ogni genere contatta solamente personale Gold Note qualificato.
- 4 Proteggi il prodotto da pioggia, umidità e tieni distanti le sorgenti di calore, elettriche, motori elettrici ecc. Il cavo di alimentazione in dotazione può essere usato solo su questa unità.
- 5 Gold Note non ha la responsabilità per ogni uso improprio di questa unità.

#### INFORMAZIONI GENERALI

- | Leggi e conserva le istruzioni.
- | Presta attenzione a tutti gli avvertimenti.
- | Segui tutte le indicazioni.
- | Non utilizzare questa unità vicino all'acqua.
- | Pulisci l'unità solo con un panno asciutto.
- | Non bloccare le fessure di ventilazione ed esegui l'installazione seguendo le procedure indicate dal produttore.
- | Non installare vicino a fonti di calore come termosifoni, termoregolatori, stufe o altri apparecchi (inclusi gli amplificatori) che producono calore.
- | Una spina con messa a terra ha due lame e un terzo polo di messa a terra. La lama larga o il terzo polo sono forniti per la vostra sicurezza. Se la spina fornita non si adatta alla presa, consultare un elettricista per la sostituzione della presa obsoleta.
- Proteggere il cavo di alimentazione dall'essere calpestato o schiacciato in particolare in corrispondenza di spine, prese di corrente e nel punto in cui escono dall'apparecchio.
- | Utilizzare solo attacchi/accessori specificati dal produttore.
- | Utilizzare solo con carrello, supporto, treppiede, staffa o tavolo specificati dal produttore o venduti con l'apparato. Quando si utilizza un carrello, prestare attenzione quando si sposta la combinazione carrello/apparato per evitare lesioni da ribaltamento.
- Scollega il prodotto dalla corrente durante i temporali o quando non viene utilizzato per lunghi periodi di tempo.
- Rivolgersi a personale qualificato ed autorizzato da Gold Note per qualsiasi intervento.
- La manutenzione è necessaria quando l'apparato è stato danneggiato in qualsiasi modo (ad esempio quando il cavo di alimentazione o la spina sono danneggiati, è stato versato del liquido o sono caduti oggetti nell'apparecchio, l'unità è stata esposta a pioggia o umidità) e comunque quando l'apparecchio non funziona normalmente o è caduto.

#### INFORMAZIONI SUL CORRETTO SMALTIMENTO DI BATTERIE E ACCUMULATORI

Informazioni sulla rimozione sicura delle batterie o degli accumulatori.

- | Assicurarsi che le batterie siano completamente scariche.
- | Rimuovere il coperchio dello scomparto

**DE** IT

EN

FR

delle batterie, quindi rimuoverle con cura e sostituirle con quelle nuove.

| Le batterie possono essere smaltite separatamente.

Le seguenti batterie o accumulatori sono contenuti in questo dispositivo:

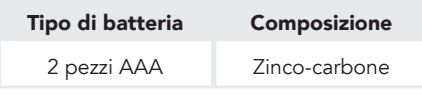

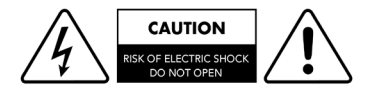

#### ATTENZIONE!

Non rimuovere parti o aprire l'apparecchio per evitare il rischio di scosse elettriche. In caso di necessità rivolgersi esclusivamente a personale qualificato.

Questo apparecchio è identificato da un numero di serie esclusivo posto sul retro. Si prega di registrare qui il numero di serie e conservare questo documento.

#### MODELLO

#### NUMERO DI SERIE

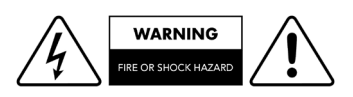

#### ATTENZIONE!

Pericolo di incendio e scosse elettriche: tenere al riparo da umidità, acqua e altri agenti atmosferici.

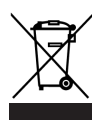

#### GOLD NOTE - Informazioni sulla corretta gestione dei Rifiuti da Apparecchiature Elettriche ed Elettroniche (RAEE) domestiche ai sensi della Direttiva Europea 2012/19/EU

Il simbolo del cassonetto barrato riportato sull'apparecchiatura o sulla sua confezione indica che il prodotto alla fine della propria vita utile deve essere raccolto separatamente dagli altri rifiuti per permetterne un adeguato trattamento e riciclo. L'utente dovrà, pertanto, conferire gratuitamente l'apparecchiatura giunta a fine vita ai punti disponibili per la raccolta differenziata dei rifiuti elettrici ed elettronici – RAEE - oppure riconsegnarla al rivenditore secondo le modalità previste.

L'adeguata raccolta differenziata dell'apparecchiatura dismessa permette una gestione del rifiuto ambientalmente compatibile, quindi contribuisce ad evitare possibili dispersioni di sostanze pericolose, effetti negativi sull'ambiente e sulla salute, favorendo il reimpiego e/o riciclo dei materiali di cui è composta l'apparecchiatura. Lo smaltimento abusivo del prodotto da parte dell'utente comporta l'applicazione delle sanzioni previste dalla corrente normativa di legge. Vi preghiamo di verificare la normativa vigente e le misure adottate dal servizio pubblico operante nel vostro Paese o territorio.

# | INDICE

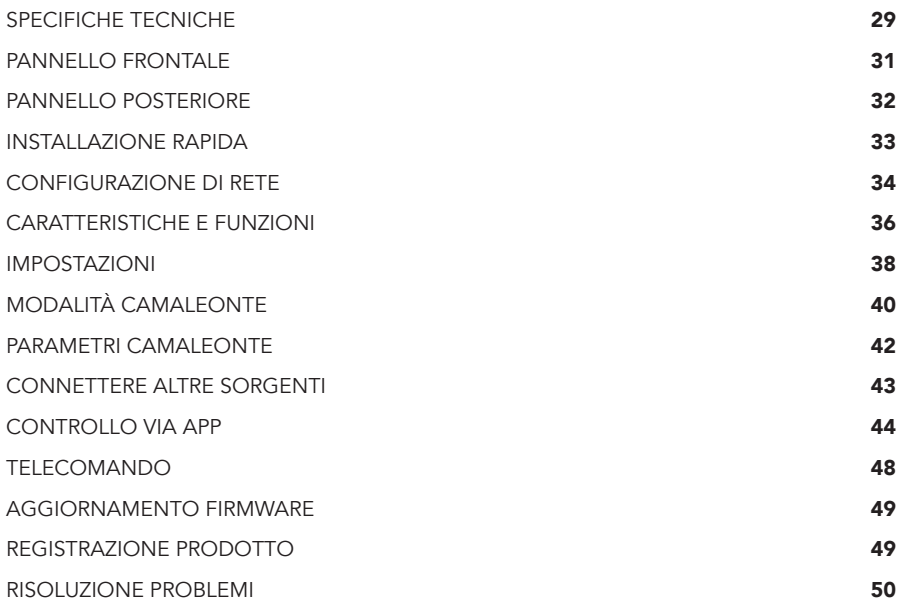

### | CONTENUTO DELLA | CONFEZIONE

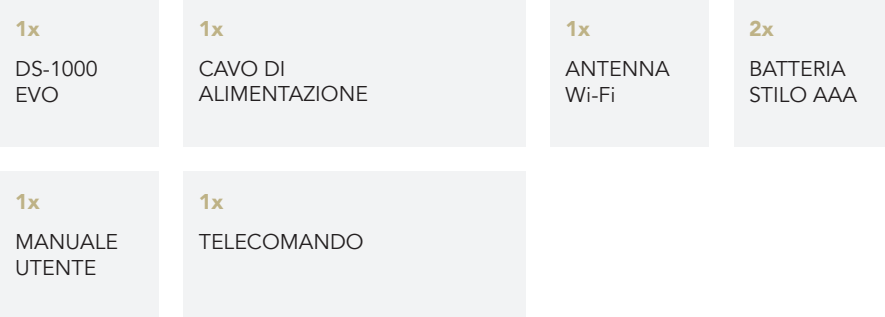

EN DE FR

## | SPECIFICHE TECNICHE

#### CARATTERISTICHE PRINCIPALI

| DAC dual mono: **2x** AKM AK4493

- | Risposta in frequenza:  $20H - 20kH - 10.1dB$
- | THD (Total Harmonic Distortion): 0.001% max
- | Rapporto Segnale Rumore: 125dB
- | Dinamica: 120dB
- | Impedenza di uscita: RCA 50Ω XLR 100Ω
- | Stadio di uscita in classe A
- | Preamplificatore in classe A (solo su DS-1000 EVO LINE)

#### ALIMENTAZIONE

- | Alimentazione: 100-240V / 50-60Hz
- | Assorbimento nominale: 30W

| Fusibile: 2A T

#### DIMENSIONI E PESO

Dimensioni: 430L | 135A | 375P mm

Peso: kg. 11 kg. 17 imballato

#### CONTROLLO REMOTO

- | Telecomando multifunzione
- | App per smartphone disponibile per iOS/ Android

#### USCITE AUDIO

- | DAC: 1 RCA 2Vrms, 1 XLR 2Vrms
- | Preamplificatore: 1 RCA, 1 XLR, 1 uscita cuffie con jack 6.3 mm

#### INGRESSI ANALOGICI (DS-1000 EVO LINE)

- 1x RCA sbilanciato
- **1x XLR** bilanciato

#### INGRESSI DIGITALI

- 1x RCA coassiale PCM fino a 24bit/192kHz
- 1x AES/EBU XLR PCM fino a 24bit/192kHz
- 2x TOS-Link ottico PCM fino a 24bit/192kHz
- **1x USB-B** asincrono fino a DSD512 e PCM fino a 32bit/384kHz
- 1x USB-A fino a DSD256 e PCM 32bit/384kHz per memorie flash FAT32/ NTFS (32Gb max con chiavette USB)

#### FORMATI AUDIO SUPPORTATI (NETWORK)

PCM fino a 32bit/384kHz DSD fino a DSD256 (DSF, DFF)F

| AIFF (.aif, .aiff, .aifc)

| ALAC

| WAV (.wav) packed/unpacked

- | FLAC
- | MP3

| Apple Lossless

| OGG

| Monkey's

#### IMPORTANTE

Il server UPnP deve supportare lo streaming DSD per riprodurre i file DSD.

#### ROON READY

I dispositivi di rete Roon Ready hanno la tecnologia di streaming Roon integrata e sono certificati da Roon Labs per fornire il massimo livello di qualità e prestazioni nello streaming di rete.

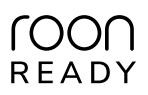

#### **CONNETTIVITÀ**

- | LAN/WLAN (Wi-Fi): 802.11a/b/g/n/ac Dual Band (10/433Mbps)
- | Bluetooth: Alta definizione 5.0 (44/16)

#### STREAMING AD ALTA QUALITÀ

- | Roon Ready
- | Airplay
- | MQA
- | Qobuz
- | Deezer
- | Spotify Connect

| Tidal

- | Tidal Connect
- | vTuner
- | Media server (UPnP/DLNA)

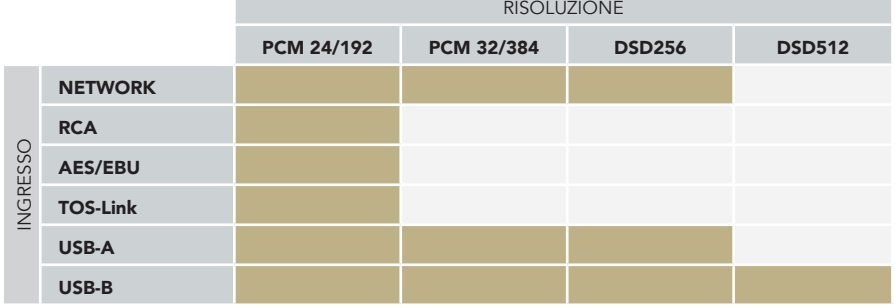

IT

FR

EN

DE

## | PANNELLO FRONTALE

#### FRONT PANEL OVERVIEW

Il pannello frontale di DS-1000 EVO è stato progettato per offrire un'esperienza ottimale: grazie all'esclusiva manopola SKC (Single Knob Control) l'unità diventa una sorgente plug-and-play che può essere completamente controllata anche senza il telecomando. Tutte le informazioni e le funzionalità sono visibili e accessibili dal display in qualsiasi momento per garantire

un controllo completo sul sistema. Sul pannello frontale è anche disponibile un'uscita cuffie dotata di un controllo volume dedicato e due livelli di sensibilità.

#### IMPORTANTE

Le impostazioni sono memorizzate spegnendo l'unità usando manopola. Non sono memorizzate in caso l'unità sia spenta dall'interruttore Master prima di aver effettuato lo spegnimento da manopola.

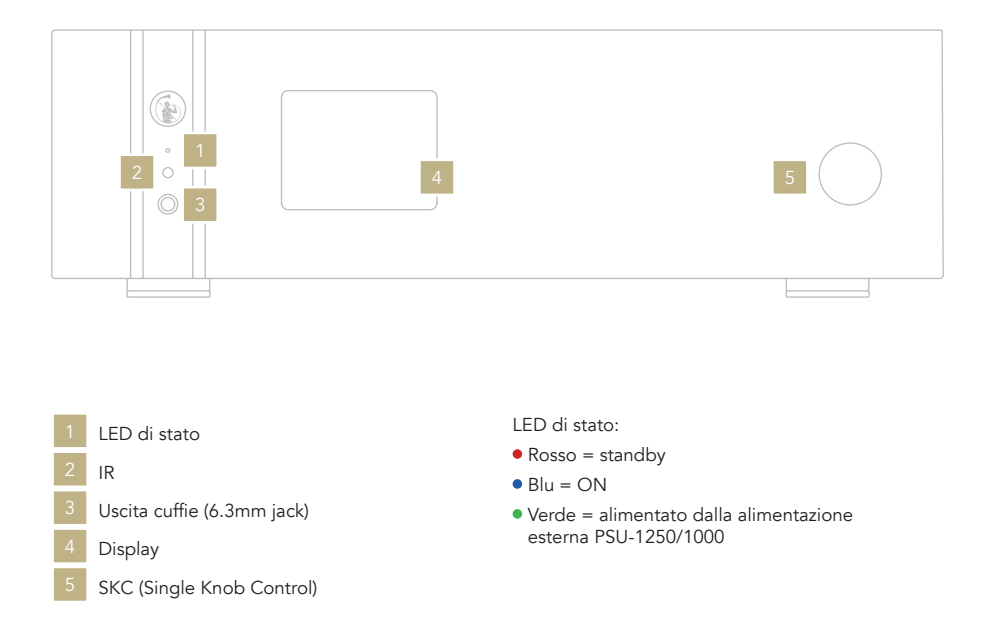

### | PANNELLO POSTERIORE

#### PANORAMICA PANNELLO **POSTERIORE**

Il DS-1000 EVO offre una vasta selezione di connettori di alta qualità per garantire il massimo della versatilità. Gli ingressi digitali sono USB-A e USB-B, TOS, COAX, AES/EBU ed Ethernet.

Su DS-1000 EVO LINE sono disponibili anche due ingressi analogici: uno RCA e uno XLR ai quali è possibile connettere una sorgente analogica.

L'ingresso PSU IN è dedicato esclusivamente all'alimentazione esterna PSU-1250/1000 in grado di migliorare le performance del tuo DS-1000 EVO.

#### NOTA BENE

L'antenna è imballata separatamente. Assicurati di installarla correttamente.

### ALIMENTAZIONE E ALTRO

Connettore GN Link

USB-C (aggiornamenti firmware)

Antenna Wi-Fi

- PSU IN
- Presa IEC standard
- Interruttore ON/OFF

1 Disponibili solo su DS-1000 EVO LINE

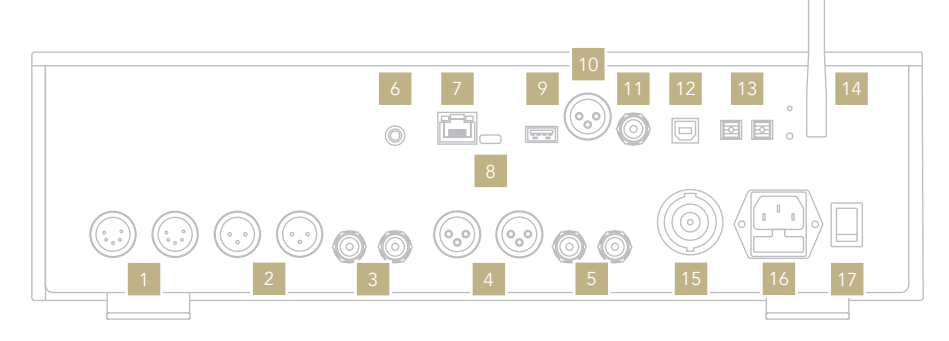

USCITE ANALOGICHE

- Tube (connettore dedicato) XLR bilanciato 2
- RCA sbilanciato
- INGRESSI ANALOGICI
- XLR bilanciato 4 <sup>1</sup> RCA sbilanciato<sup>1</sup>

#### INGRESSI DIGITALI

**Ethernet** USB-A AES/EBU bilanciato RCA COAX USB-B TOS 1 TOS 2

## EN DE

FR

IT

### | INSTALLAZIONE RAPIDA

#### ACCENSIONE E SPEGNIMENTO DI DS-1000 EVO

Con la manopola: Premere e mantenere premuto per un secondo. Il LED cambierà colore.

Con il telecomando: Premere una volta il tasto Power puntando il telecomando verso il DS-1000 EVO. Non tenere premuto il tasto a lungo.

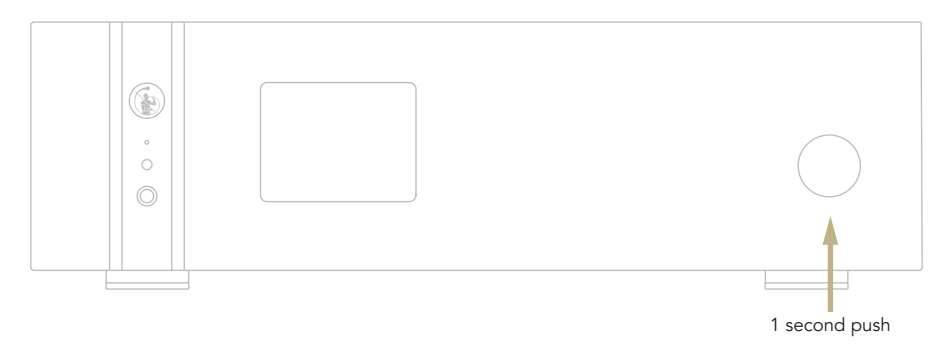

#### COME SELEZIONARE LE FUNZIONI

- 1 Premere la manopola una volta per attivare il RIQUADRO DI SELEZIONE.
- 2 Ruotare la manopola a sinistra o destra finché la funzione desiderata non viene evidenziata con un rettangolo bianco. A questo punto si può premere la manopola per selezionare la funzione scelta.
- 3 La cornice bianca diventerà rossa: ruotare la manopola per cambiare funzione.
- 4 Quando la funzione desiderata è stata impostata si può premere nuovamente la manopola per confermare ed uscire dalla selezione.

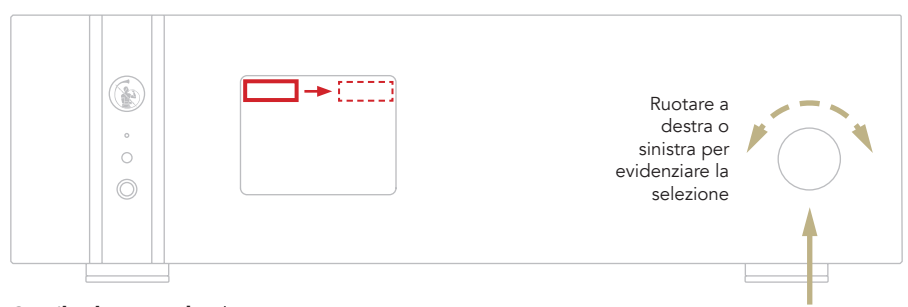

Premere una volta

Con il telecomando: Il tasto ENTER corrisponde a premere la manopola, mentre i tasti IN+/- corrispondono alla rotazione destra/sinistra.

## | CONFIGURAZIONE DI RETE

#### CONNESSIONE LAN

DS-1000 EVO supporta sia la connessione LAN che quella Wi-Fi.

Per utilizzare la connessione LAN inserire il cavo nella porta Ethernet posta sul pannello posteriore.

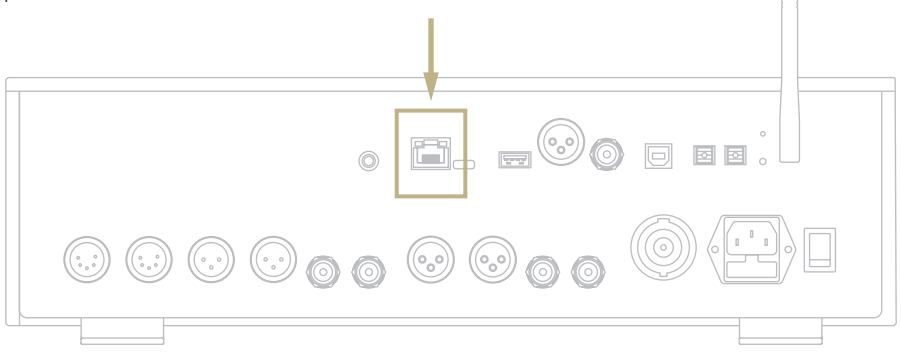

#### CONNESSIONE Wi-Fi

La modalità Wi-Fi si attiva automaticamente quando il cavo Ethernet non è inserito.

Il LED blu del Wi-Fi lampeggia costantemente per indicare che il DS-1000 EVO è pronto per essere associato alla rete. Guarda il video tutorial e scopri come connettere DS-1000 EVO alla tua Wi-Fi.

www.goldnote.it/is-1000-wifi-tutorial

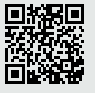

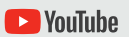

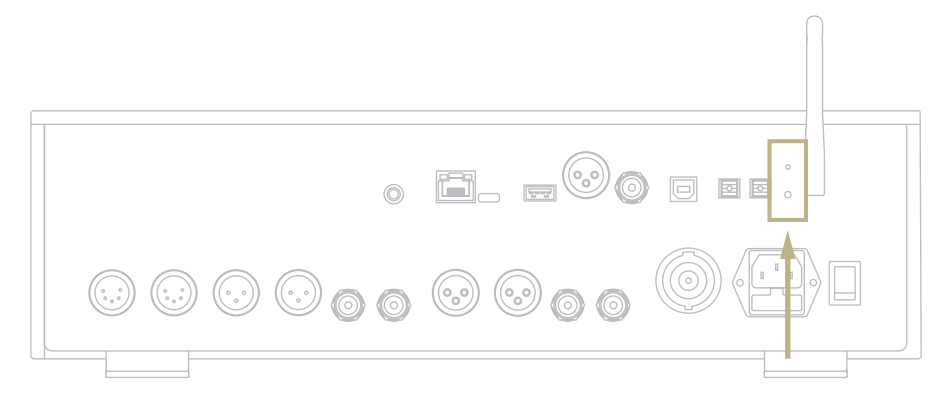

DE IT

FR

EN

#### CONNESSIONE Wi-Fi

- 1 Attivare il Wi-Fi sul tuo dispositivo mobile e cercare la rete Gold-Note\_XXXX.
- 2 Connettersi a Gold-Note XXXX utilizzando "password" come password.
- 3 Aprire l'App e andare in DEVICE SETUP > DS-1000 S/N: XXXX > Wi-Fi Network Selection.
- 4 Selezionare la connessione wireless alla quale connettere il DS-1000 EVO.
- 5 Il DS-1000 EVO ora è connesso alla rete Wi-Fi selezionata.
- 6 Connettere il tuo dispositivo mobile alla stessa rete a cui si è collegato il DS-1000 EVO.

#### CONNESSIONE WPS

La modalità WPS (Wi-Fi Protect Setup) permette di connettere l'unità alla propria rete Wi-Fi senza l'utilizzo di password. Premere il pulsate WPS/Wi-Fi Reset (situato sul pannello posteriore) per circa 8 secondi per abilitare la modalità WPS, il LED Wi-Fi lampeggerà fino a quando la connessione alla rete Wi-Fi non è stabilita.

#### RESET Wi-Fi

Per connettere l'unità ad una nuova rete Wi-Fi, premere il pulsante WPS/Wi-Fi Reset (situato sul pannello posteriore) per circa 4 secondi, il LED Wi-Fi lampeggerà per indicare che l'unità è pronta per l'associazione a rete Wi-Fi. Ripetere i passaggi del paragrafo CONNESSIONE Wi-Fi.

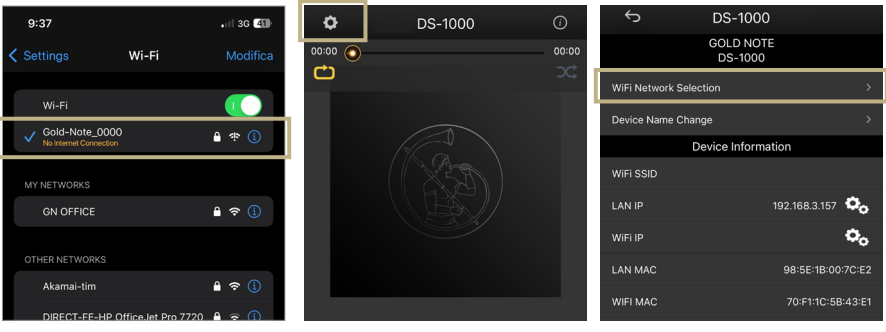

*Attivare il Wi-Fi sul tuo dispositivo mobile e cercare Gold-Note\_ XXXX*

*Aprire l'App e andare in DEVICE SETUP > DS-1000 S/N: XXXX > Wi-Fi Network Selection.*

*Selezionare la connessione wireless che si vuole utilizzare con DS-1000 EVO.*

# | CARATTERISTICHE E FUNZIONI

#### PANORAMICA DEL DISPLAY

Grazie alla manopola e al display, tutte le funzioni di DS-10 EVO possono essere regolate durante la riproduzioned dei brani. Il livello del volume è al centro mentre le altre funzioni sono visibili

nella parte superiore ed inferiore del display. Nell'immagine sottostante sono dettagliatamente esposte le opzioni disponibili per ogni funzione.

Sorgente audio

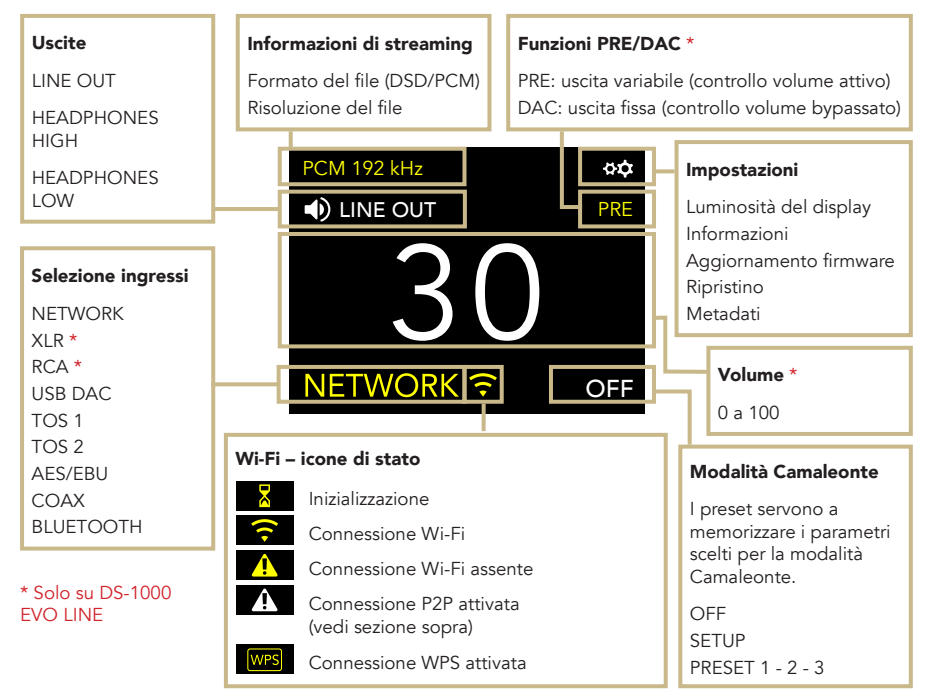

#### **METADATA**

Durante la riproduzione DS-1000 EVO mostra le informazioni sulla traccia. La funzione è disattivabile dalle impostazioni.

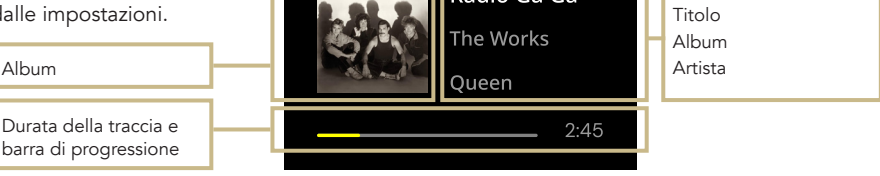

 $\ddot{\mathbf{z}}$ 

 $AA$ Radio Ga Ga **DE** 

EN

IT

FR

#### COME USARE IL DS-1000 EVO

#### SELEZIONE DELLE USCITE

Il DS-1000 EVO ha due uscite audio:

| LINE OUT | HEADPHONES (HIGH/LOW)

È possibile inviare l'audio ai diffusori e alle cuffie contemporaneamente. Con le cuffie collegate, seleziona l'uscita corrente (HIGH/ LOW) e cambiala in LINE OUT, quindi riattiva l'audio per inviare l'audio ai diffusori e regolare il livello del volume.

#### LIVELLO DI USCITA CUFFIE

Usando l'uscita cuffie, è possibile regolare il livello di uscita impostando i requisiti che le cuffie richiedono. Consigliamo di utilizzare HIGH per cuffie con alta impedenza (o bassa sensibilità) e LOW per cuffie con bassa impedenza (o alta sensibilità).

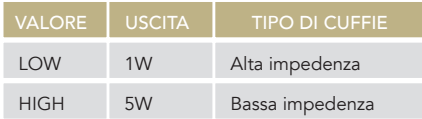

#### CONNESSIONE BLUETOOTH

Selezionare BLUETOOTH come ingresso per attivare la connessione Bluetooth. Lo streamer apparirà come "Gold Note" o "DS Gold Note". Per disattivare il Bluetooth è sufficiente impostare un ingresso diverso.

#### FORMATO AUDIO E INFO

Il formato del file, così come la risoluzione, vengono mostrati in tempo reale sul display, incluse altre info aggiuntive, come quando un file MQA è in riproduzione (l'icona MQA appare nella parte alta del display).

#### MODALITÀ MUTE

Per attivare o disattivare la modalità mute, premere due volte la manopola SKC.

#### DS-1000 EVO LINE

Il DS-1000 EVO LINE può lavorare in due modalità:

| PRE | DAC

Quando si utilizza la modalità PRE, lo stadio di preamplificazione è attivo ed è possibile regolare il volume utilizzando il telecomando, l'SKC o l'app GN Control. In modalità DAC, il controllo volume è disattivato e il livello di uscita è fisso.

Quando la modalità DAC viene selezionata appare un messaggio di attenzione che deve essere accettato prima di procedere all'utilizzo dell'unità. È importante prestare sempre la massima attenzione quando si passa alla modalità DAC al fine di evitare danni ai diffusori.

### | IMPOSTAZIONI

Selezionare l'icona  $\mathfrak{P}$  e premere una volta la manopola per accedere alle impostazioni. Ruotare la manopola per sfogliare le impostazioni, premerla nuovamente per regolare l'impostazione evidenziata.

Per uscire dal menu, selezionare BACK e premere una volta la manopola.

#### DISPLAY

Ruotare la manopola per selezionare DISPLAY, premerla una volta per attivare la funzione.

Ruotare la manopola per cambiare il valore e premerla di nuovo per confermare la modifica.

La luminosità può essere impostata su:

| 100% | 50% | 25% | OFF

Dalla modalità OFF, è possibile riattivare il display per 3 secondi utilizzando il telecomando o la manopola.

#### DEVICE INFORMATION

Premere una volta la manopola per visualizzare le informazioni sul dispositivo, come ad esempio:

| Modello (MODEL) | Numero di serie (S/N) | Versione del firmware (FW VERSION) Indirizzo IP (Solo quando DS-1000 EVO è connesso alla rete).

#### FACTORY RESET

Selezionare OK per ripristinare l'unità o CANCEL per uscire dal menu. L'unità va in standby dopo ogni ripristino.

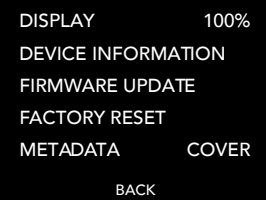

EN DE

IT

FR

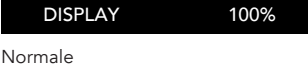

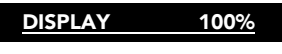

Selezionato

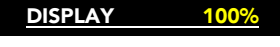

Attivato

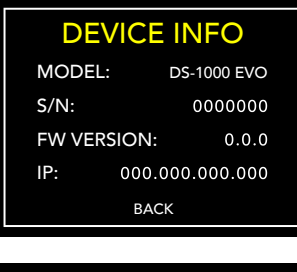

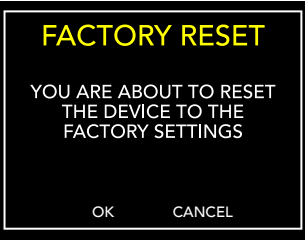

#### **METADATA**

Di serie, DS-1000 EVO mostra i metadati delle tracce. Per modificare il tipo di metadati visualizzati, selezionare l'icona  $\beta \dot{\alpha}$ quindi METADATA e scegliere l'impostazione desiderata, quindi premere una volta per confermare.

I metadati possono essere impostati su:

- | TEXT: mostra la sorgente, il titolo, l'album, l'artista e la durata totale del brano.
- | COVER: aggiunge la copertina dell'album alla modalità TEXT.

| OFF

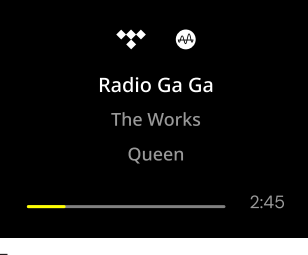

Text

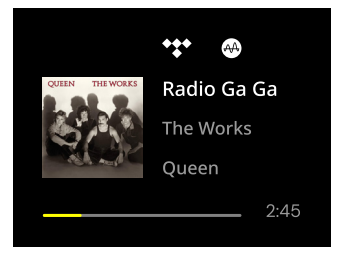

Cover

#### FIRMWARE UPDATE

L'unità può essere aggiornata tramite Internet. Avviare la procedura per verificare la presenza di aggiornamenti. In caso di assenza di aggiornamenti, DS-1000 EVO mostra il messaggio riportato qui di fianco.

Nel caso in cui sia disponibile un nuovo aggiornamento, selezionare OK per scaricarlo e installarlo.

Attendere mentre l'aggiornamento è in corso.

Al termine dell'aggiornamento l'unità mostrerà il messaggio riportato qui di fianco.

Se l'unità non riesce a completare l'aggiornamento, verrà mostrato un messaggio di errore. Verificare la connessione a Internet e riprovare.

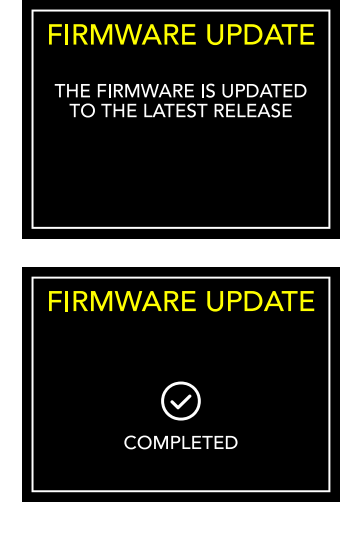

# | MODALITÀ CAMALEONTE

#### IL DAC CAMALEONTICO

La modalità Camaleonte è una caratteristica unica sviluppata per apportare modifiche fini al comportamento del DAC: agendo direttamente su 3 parametri è possibile sperimentare 48 differenti regolazioni, adattando il DS-1000 EVO alla musica e all'impianto con i più ampi spettri di personalizzazione. Questi parametri sono l'equalizzazione delle curve (Equalization Curve), la de-enfasi delle curve (De-emphasis Curve) e il filtro DSD - ogni regolazione può essere salvata nella memoria di DS-1000 EVO tramite i PRESET.

#### ACCESSO AL MENÙ PRESET

Utilizzare la manopola per selezionare la modalità Camaleonte, premerla una volta per confermare.

Scorrere le voci fino a SETUP e premere la manopola per entrare nel menu e regolare i parametri.

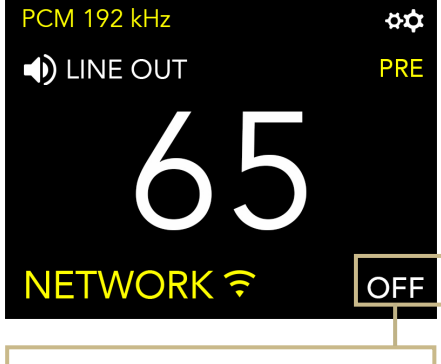

#### **OFF**

Il DS-1000 EVO lavora in modalità standard. La modalità Camaleonte è spenta.

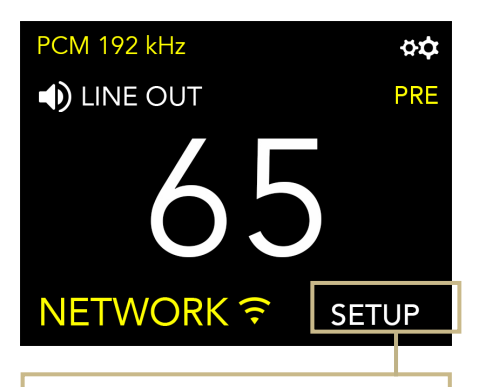

#### Setup

Premere la manopola o il tasto Enter sul telecomando per accedere al menù della modalità Camaleonte.

DE IT

FR

EN

#### PERSONALIZZA IL TUO ASCOLTO

- 1 Selezionare e premere SETUP per entrare nella modalità Camaleonte. Ruotare la manopola per evidenziare il preset desiderato, quindi premerla nuovamente per selezionarlo.
- 2 Nel menu preset, utilizzare lo stesso metodo per selezionare il parametro che si desidera regolare. Per uscire dal menu, premere BACK.
- 3 Una volta selezionato il parametro, ruotare la manopola per modificarlo e premere una volta per confermare la selezione.
- 4 Per salvare tutte le regolazioni e uscire dalla modalità Camaleonte, premere OK. Per uscire dal menu senza salvare le regolazioni, premere CANCEL.

#### TRAMITE TELECOMANDO

È possibile utilizzare il telecomando per sfogliare e regolare qualsiasi parametro della modalità Camaleonte. Premere il tasto ENTER sul telecomando equivale a premere una volta la manopola. Premere il tasto IN+ equivale a ruotare la manopola in senso orario, mentre premendo IN- in senso antiorario.

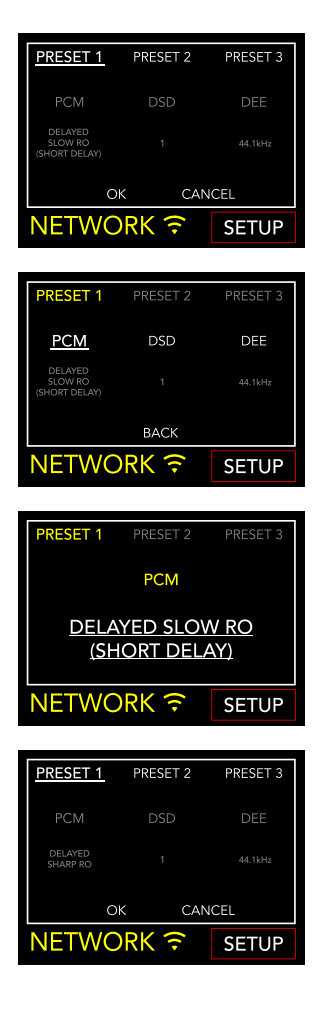

### | PARAMETRI CAMALEONTE

Si consiglia di iniziare dal parametro PCM EQ per mettere a punto il DAC, per poi regolare il DEE e infine il filtro DSD. Il DEE e il filtro DSD influiscono più lievemente sul suono ma possono fare la differenza in alcuni sistemi.

EN DE IT

FR

I parametri camaleonte sono:

#### | PCM EQ

Curve di equalizzazione (filtro passa basso)

Opzioni disponibili:

Sharp Roll-Off Traditional sound\*

Slow Roll-Off Traditional tone\*

Delayed Sharp RO Acoustic sound (group delay of 6.25/Fs)\*

Delayed Slow RO Natural tone\*

Delayed Slow RO (short delay) Acoustic tone (group delay of 5.5/Fs)\*

Low Dispersion Delay Harmonic sound\*

\* Descrizioni fornite da AKM per il chipset AK4493

Questo parametro non si applica ai file DSD.

#### | DEE

De-enfasi della curva (roll-off ad alta frequenza)

4 opzioni disponibili, da 0 a 3.

Quando il valore è regolato su 0, la Deenfasi non viene applicata. La De-enfasi è un filtro che aiuta ad ottimizzare il roll-off delle alte frequenze. Il DS-1000 EVO dispone di 3 opzioni originariamente progettate per i file digitali con frequenze di campionamento a 32kHz, 44.1kHz e 48kHz, e che daranno risultati diversi quando applicate ai brani in riproduzione.

#### | FILTRO DSD

Filtro passa-basso applicato al DSD.

2 opzioni disponibili, 0 e 1.

Con il filtro impostato su 0, l'attenuazione è di 0.77dB @ 20kHz e 18.80dB @ 100kHz.

Con il filtro impostato su 1, l'attenuazione è di 0.19dB @ 20kHz e 5.29dB @ 100kHz.

## | CONNETTERE ALTRE SORGENTI

#### INGRESSI DIGITALI

DS-1000 EVO è dotato di un'ampia varietà di ingressi digitali, rendendolo il centro di un sistema audio moderno.

#### INGRESSI ANALOGICI

DS-1000 EVO LINE dispone inoltre di 1 ingresso analogico bilanciato e 1 ingresso analogico sbilanciato, perfetto per stadi phono o altre sorgenti analogiche.

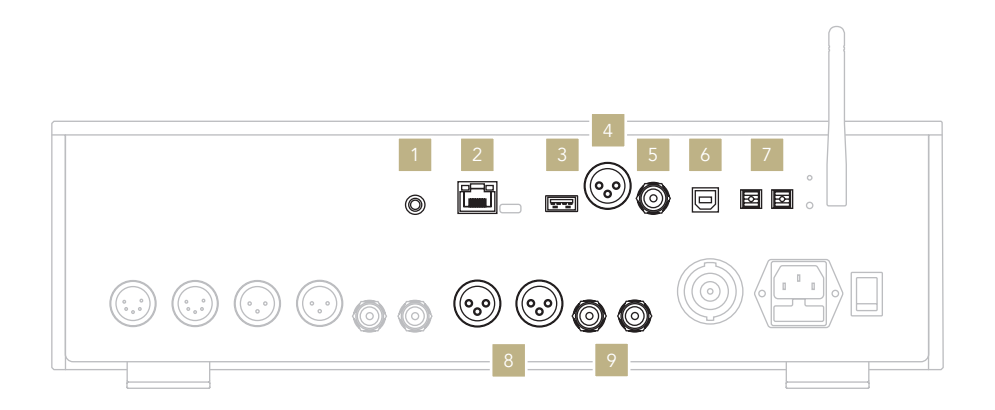

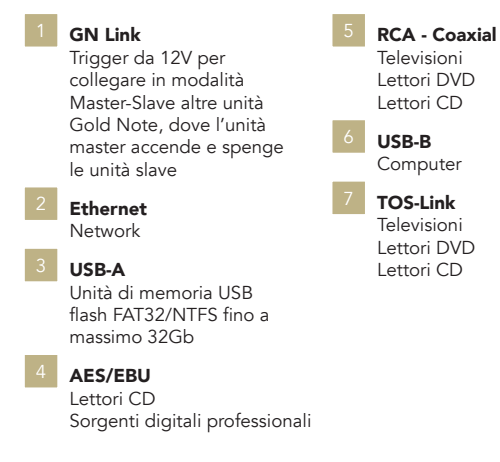

#### **INGRESSI DIGITALI INGRESSI ANALOGICI**

XLR input Lettori CD Preamplificatori Phono Altre sorgenti analogiche

RCA input Lettori CD Preamplificatori Phono Altre sorgenti analogiche

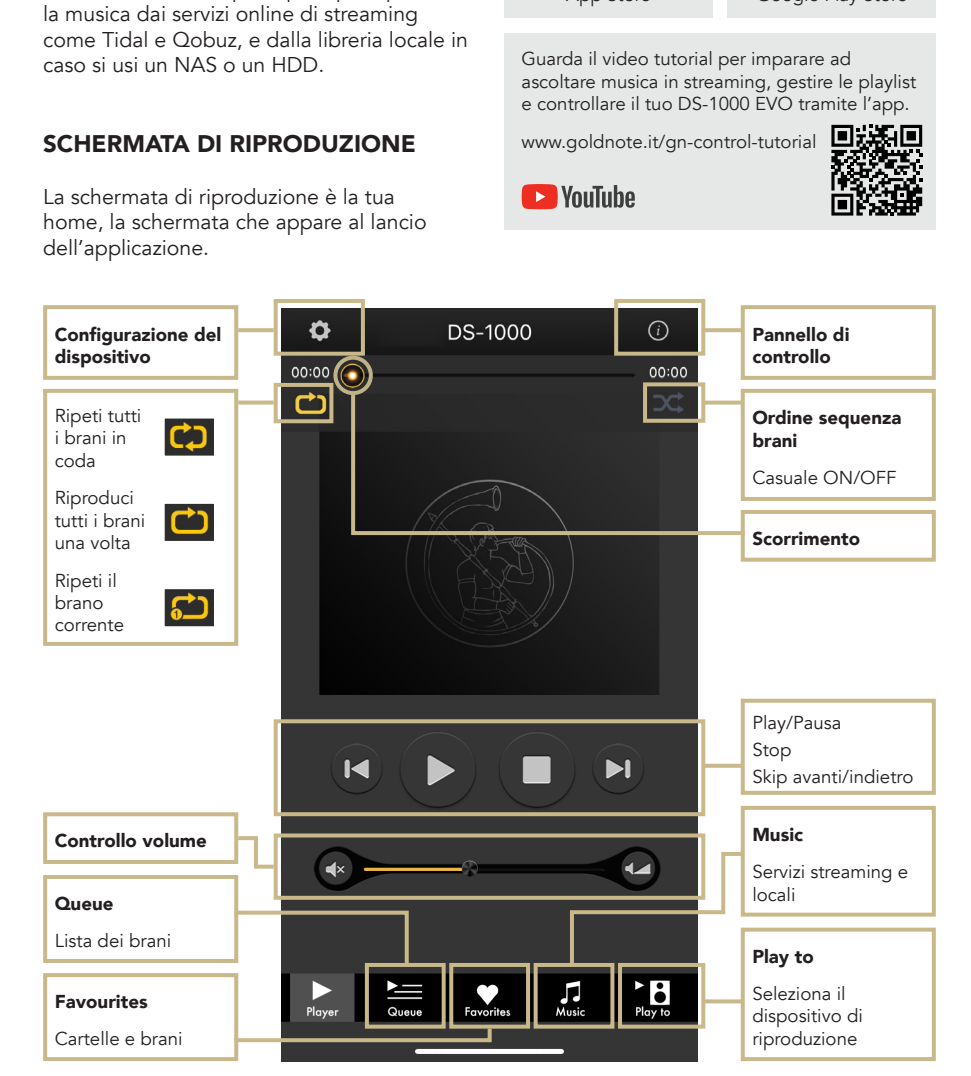

#### soluzione per controllare il DS-1000 EVO ed è necessaria se vuoi connetterlo alla rete Wi-

| CONTROLLO VIA APP

SCARICA GN CONTROL

La nostra app GN Control è la miglior

Fi. È anche il modo più rapido per riprodurre

App Store Google Play Store

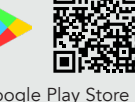

DE

EN

### **B** PLAY TO

Per prima cosa, selezionare DS-1000 EVO sulla schermata Play To.

Se non vedi il DS-1000 EVO nell'elenco, il dispositivo che stai utilizzando e il DS-1000 EVO non sono connessi alla stessa rete.

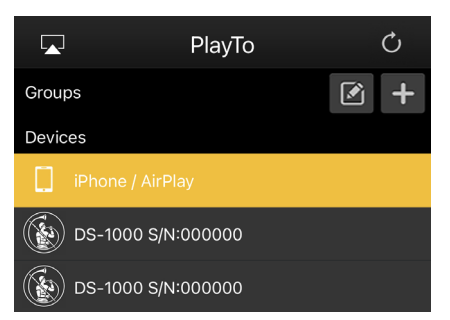

### $\Box$  MUSIC

Clicca Music dal menù di navigazione nella parte bassa dello schermo per selezionare la sorgente audio.

È possibile scegliere tra numerose opzioni:

#### Servizi di streaming

- | Deezer
- | vTuner
- | TIDAL
- | Qobuz
- | Spotify

#### Servizi Cloud

- | Dropbox
- | OneDrive
- | iCloud Drive

#### Servizi locali

- | Network NAS e servizi UPnP/DLNA
- | Le unità flash USB sono indicate come "DS-1000 EVO Server"

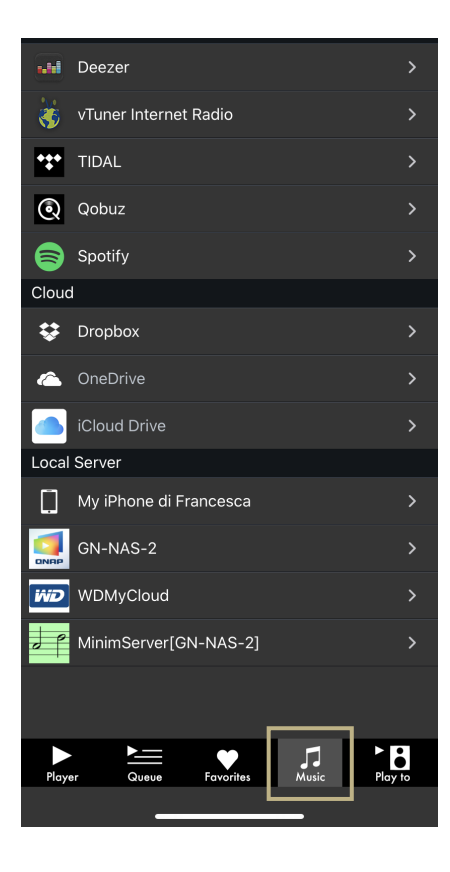

#### PANNELLO DI CONTROLLO

Cliccando sull'icona delle informazioni nell'angolo in alto a destra della schermata di riproduzione, si accede al pannello di controllo.

Il pannello di controllo duplica lo schermo di DS-1000 EVO sullo smartphone, permettendo l'accesso a tutte le caratteristiche e le funzioni, inclusi il volume, la selezione dell'ingresso, la funzione gapless e altro.

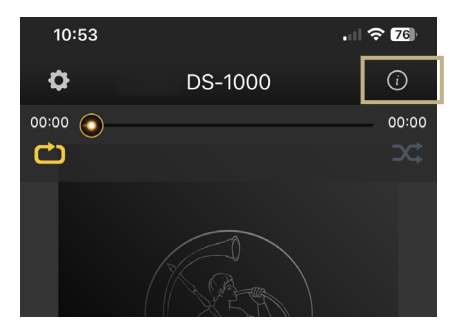

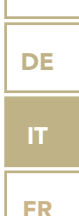

EN

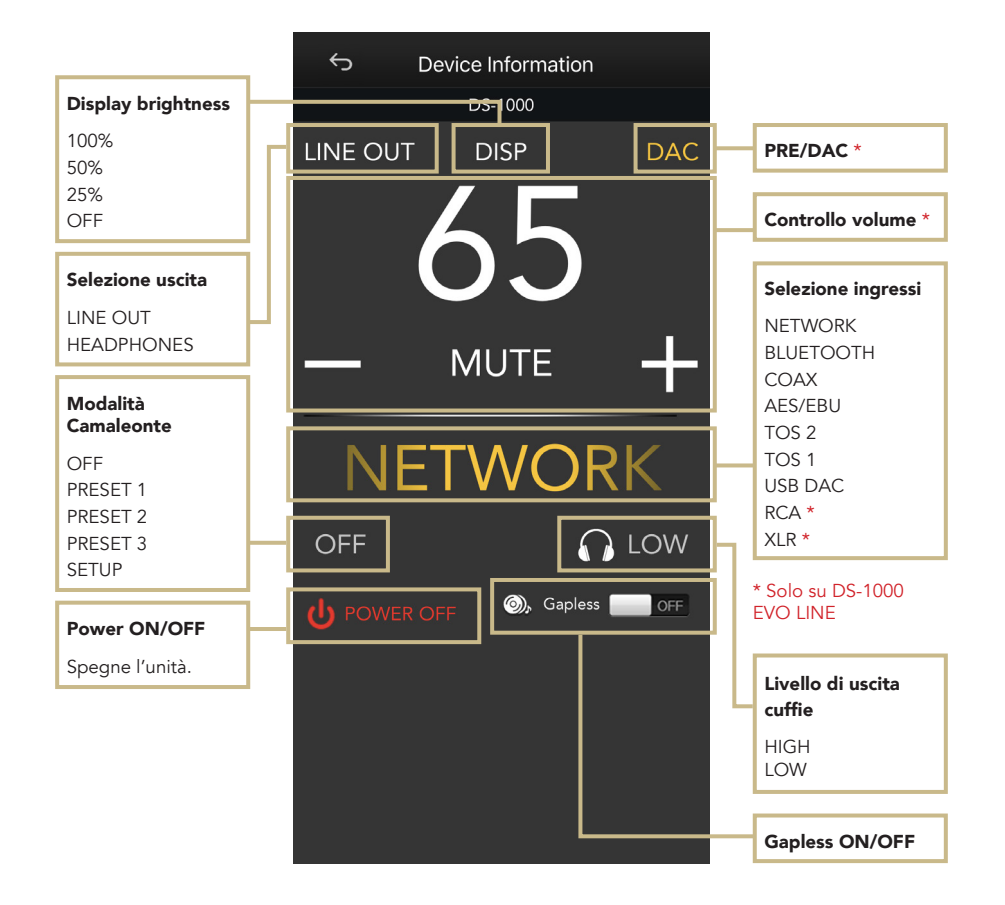

#### CONFIGURAZIONE DEL DISPOSITIVO

Cliccando sull'icona delle impostazioni nell'angolo in alto a sinistra della schermata di riproduzione e successivamente cliccando su Device Setup, si accede al menù di configurazione del dispositivo. Qui è possibile cambiare il nome del DS-1000 EVO (mostrato sui dispositivi collegati), il Wi-Fi, vedere la versione del firmware e controllare se ci sono aggiornamenti disponibili.

#### WI-FI network

Connetti l'unità a un'altra rete Wi-Fi disponibile.

#### Device name change

Rinomina il dispositivo.

#### LAN IP

Configurazione dell'indirizzo IP statico della connessione LAN.

#### WI-FI IP

Configurazione dell'indirizzo IP statico della connessione Wi-Fi.

#### Aggiornamento firmware

Se un aggiornamento firmware è disponibile, l'applicazione lo notificherà.

#### AGGIORNAMENTO DEL FIRMWARE DELLA SCHEDA NETWORK

L'app mostra una finestra pop-up (immagine 1) quando nuovi aggiornamenti sono disponibili, premere YES per iniziare. Il firmware viene scaricato (immagine 2) e installato (immagine 3).

Terminata l'installazione, il sistema effettua un riavvio (immagine 4) e una nuova finestra pop-up conferma che il firmware è

aggiornato (immagine 5), premere OK per completare la procedura. È necessario attendere la visualizzazione della finestra pop-up di conferma e premere OK per aggiornare correttamente il prodotto, altrimenti il firmware potrebbe corrompersi e l'unità richiederà un intervento di assistenza.

Non spegnere né scollegare l'unità e/o l'app dalla rete durante l'aggiornamento.

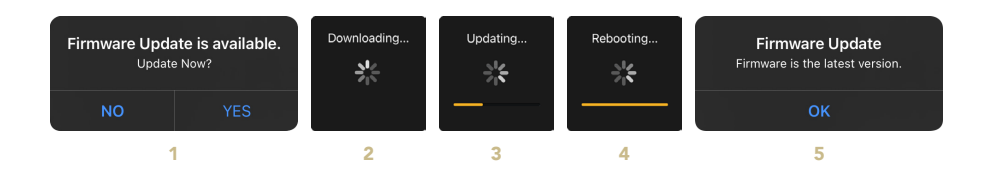

![](_page_24_Picture_18.jpeg)

### | TELECOMANDO

#### UTILIZZO DEL TELECOMANDO

Tutte le funzioni e le caratteristiche disponibili su DS-1000 EVO possono essere modificate utilizzando la manopola, l'app o il telecomando.

Per usare il telecomando, basta premere il tasto INVIO per arrivare il riquadro di selezione e i tasti IN+ e IN- per spostare il riquadro all'interno del display.

![](_page_25_Picture_135.jpeg)

# | AGGIORNAMENTO FIRMWARE

Ci impegniamo costantemente per offrire la migliore esperienza utente e la migliore qualità audio con i nostri prodotti, per cui ti invitiamo a tenere aggiornata la tua unità Gold Note con il firmware più recente.

Scansiona il QR-Code e visita la pagina dedicata sul nostro sito web per sapere come aggiornare la tua unità.

![](_page_26_Picture_3.jpeg)

*www.goldnote.it/downloads\_it*

### | REGISTRAZIONE PRODOTTO

#### REGISTRAZIONE PRODOTTO

Si prega di registrare il prodotto tramite l'apposito form sul nostro sito entro e non oltre 15 giorni dall'acquisto: *www.goldnote.it/registrazione-prodotto*

In caso il prodotto non venga registrato correttamente tramite l'apposito form o sia stato acquistato in un paese diverso da quello di residenza del possessore, la garanzia sarà automaticamente invalidata e la registrazione del prodotto rifiutata.

La garanzia non copre in nessun caso le seguenti parti: valvole, puntina stilo delle testine fonografiche e batterie.

![](_page_26_Picture_10.jpeg)

*www.goldnote.it/registrazioneprodotto*

#### non autorizzato, la garanzia sarà ritenuta invalidata.

In questo caso, contattare il proprio rivenditore per essere informato su come risolvere il problema.

#### GARANZIA

Tutti i prodotti Gold Note sono coperti da garanzia in caso di malfunzionamento o difetti di produzione.

Le operazioni di assistenza su prodotti in garanzia devono essere condotte da rivenditori e tecnici qualificati Gold Note, in caso di problemi si prega pertanto di rivolgersi al proprio rivenditore.

#### NOTA BENE

Le descrizioni, immagini e caratteristiche tecniche qui descritte possono variare in ogni momento senza preavviso.

#### **ATTENZIONE**

I prodotti Gold Note devono essere ispezionati, controllati e disassemblati solo da tecnici e rivenditori qualificati. In caso di intervento eseguito da personale

### | RISOLUZIONE PROBLEMI

![](_page_27_Picture_145.jpeg)

EN

DE

FR

![](_page_28_Picture_137.jpeg)

#### PULIZIA DELL'UNITÀ

Usare solo acqua o detergenti per superfici delicate con un panno morbido per rimuovere polvere e/o macchie.

Qualsiasi acido o panno non estremamente morbido danneggerebbe irreversibilmente l'estetica dell'unità.

Non usare alcol.

![](_page_28_Picture_5.jpeg)

Scopri di più sul nostro sito

*www.goldnote.it*